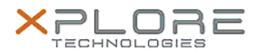

# Xplore Technologies Software Release Note

Name L10 (iX101L1) BIOS

Release Date November 19, 2020

This Version BIOS A08 EC A06

Replaces Version All previous versions

Intended Users L10 (iX101L1) users

Intended Product L10 (iX101L1) Tablet PCs ONLY (Intel Core processor)

File Size 18 MB

Supported Operating System Windows 10 (64-bit)

Fixes in this Release

• Com port no function after system S4 and S5

## What's New in this Release

• Support F1 stepping

#### Known Issues

N/A

## Installation and Configuration Instructions

To install the BIOS A08 update, perform the following steps:

- 1. Download the update and save to the directory location of your choice.
- 2. Unzip the file to a location on your local drive. This package contains the BIOS payload iX101L1\_A08.exe file.
- 3. Double-click the installer (iX101L1\_A08.exe) and follow the prompts.

# Licensing

Refer to your applicable end-user licensing agreement for usage terms.